## **SDN Contribution**

## **AUTOMATED PO DOWNLOAD MESSAGE**

#### **Summary**

The interface proposed is based on a standard SAP interface for Purchase Orders via ALE/IDoc and Message Control type ORDRS (function module: IDOC\_OUTPUT\_ORDERS), which is used to generate an IDOC (IDoc type " ORDERS01") directly whenever Purchase Orders are approved.

This technique (message control) can be used to send purchase order data to a  $3<sup>rd</sup>$  Party WMS. The condition technique is used to determine in which cases (e.g. only for specific purchase order types) and to which partners the data is to be sent. When the message is processed, an intermediate document (IDoc) is generated that contains the purchase order data. The IDoc is forwarded to the EDI layer, which takes care of sending the message to the outbound port and, if necessary, triggers immediate further processing. This type of interface is suitable for both batch and online communication.

There has been a requirement to generate idocs whenever the Purchase Order is created, changed or deleted. The deletion of the purchase order is at the line item level and the idocs are created at the line item level and not in the header part. The user need not enter the data in the message control in order to generate the idocs.

**Created on:** 15 Sep 2005

#### **Author Bio**

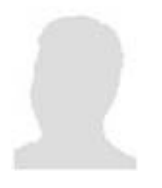

 Aveek has more than 11 years experience in software analysis and design and custom development both in India and abroad. He has handled software projects U .S., Holland, UK, Switzerland and India. He has during his association with IBM, PWC & Consultancy firms in the U.S. gathered wide experience in developing leading edge technological solutions. He has been heavily involved in developing Materials Management System, Manufacturing & Material Handlings applications, Process Control System Interfaces, Warehouse Control applications and Financial

applications in almost all the software projects he has undertaken. For the past 6 years, Aveek has been associated with a number of SAP projects in India and abroad.. Aveek has been involved in handling Process Control Interfaces in the Manufacturing area.

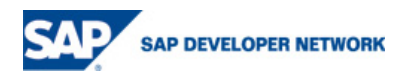

.

**Table of Contents** 

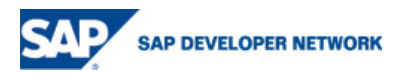

#### **Data Flow Diagram**

#### **Schematic Diagram of Outbound Interfaces (Sample IDOC to message with file contents)**

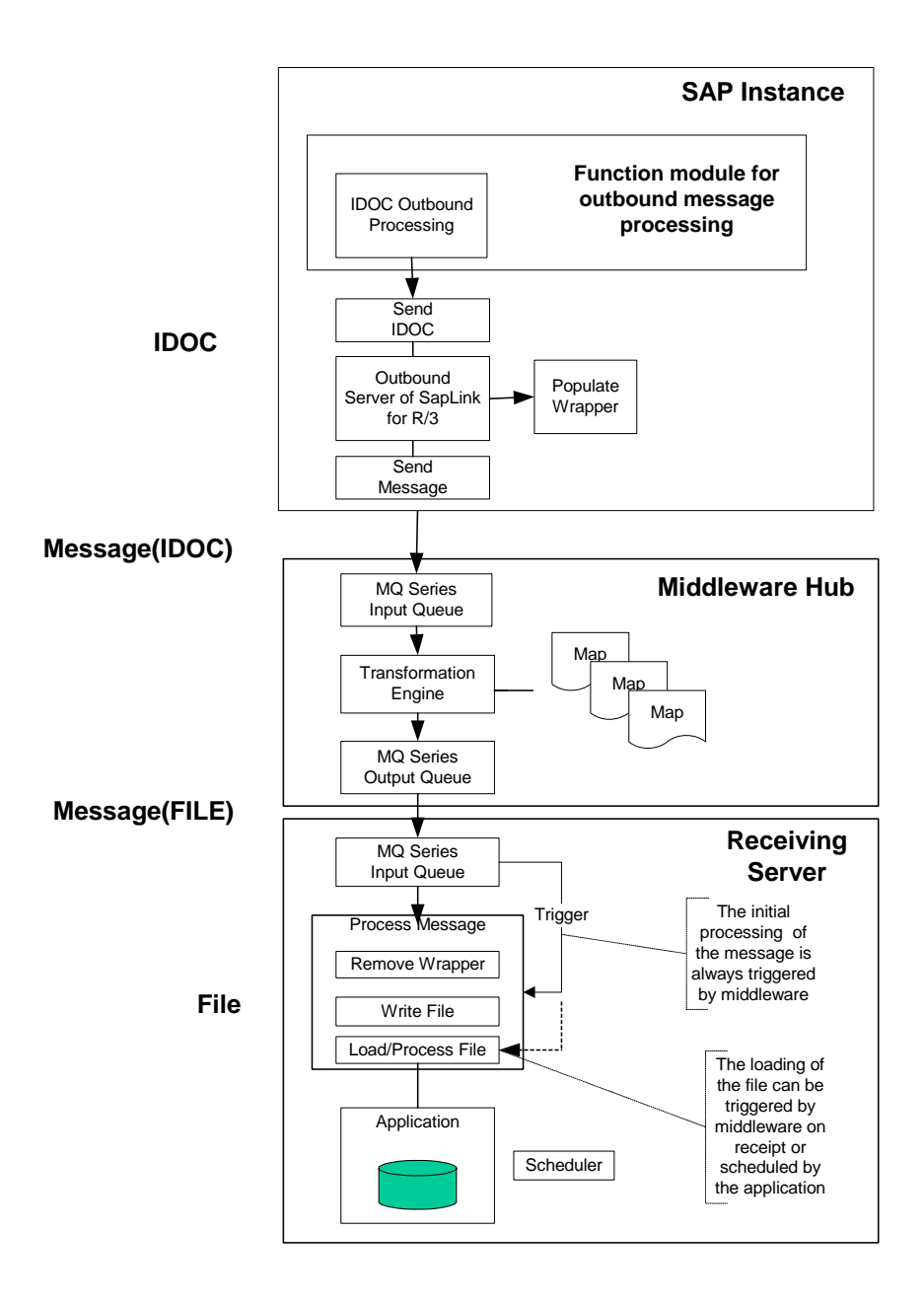

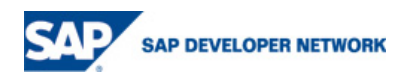

## **Customizing Overview**

Our goal is to send purchase order data to an output port. The easiest way to do it is to use the IDOC output processing that is already defined in standard. Then, rather than sending the data to the vendor, we send it to our interfaced system.

A new message type Z005 has to be created, for which a processing routine using medium type a (ALE) and the program RSNASTED with subroutine ALE\_PROCESSING is to be set up. As a partner function, an entry for the medium ALE and partner function RP (Receiving Plant, see below) has to be created. Regarding its fine-tuned control, this message should be defined for operation 1 (creation) and operation 2 (change). This message type can be linked to the existing access sequence Z001.

Since the application EF (Purchase Order), from which the message control originates, generates only messages having as a partner type either VN or CU, dummy vendors will have to be created to represent the receiving plants. This is necessary because on entering a partner number in a condition record, a check for a corresponding vendor master record is carried out by the system. For this purpose, a new partner function RP (Receiving Plant) with partner type LI is to be created.

It is possible, though, to map this partner function with partner type LI to partner type LS using the above mentioned medium ALE and subroutine ALE\_PROCESSING in the output type. An ALE distribution model is to be maintained with all the receiving plants as receiving logical systems and message type ORDERS. In the filter setting, the vendor number of the dummy vendors, identical with the receiving logical systems, are to be entered.

The output of the idoc message will have to be conditioned to the keyfields purchasing document type and plant, possibly purchasing organization. To facilitate this, a new condition table 923 with these key fields will be created.

This condition table has to be integrated into the access sequence as a new access. Since the message is only to be sent on release of the purchase order, an additional requirement needs to be specified for this access.

For the set up of the partner profiles, an outbound partner profile of the message type ORDERS is to be created for every plant that needs to receive the message. Both the partner type and the partner function will be that of LS (logical system). The idoc format will be an enhancement of the standard idoc type ORDERS05. In the Message Control options, an entry for the application EF (Purchase Order), the newly created message output type Z005 and the process code ME10 has to be made.

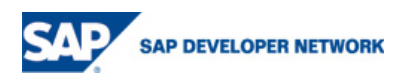

#### **Interface Overview**

#### SAP

Release Purchase Order (note that each Purchase Order change has to be approved) IDoc Created with Header and Detail Information tRFC Initiates IDoc Pass through ALE Adapter to Mercator/translator

Mercator/"Translator" IDoc Information Mapped to Format for Purchase Orders in the  $3<sup>rd</sup>$  Party WMS One message created for each Line-Delivery Point in Purchase Order Mercator Output delivered to Correct WMS Instance (SAP Plant)

#### WMS

Import File from SAP (through Mercator /"Translator") Add to Current List of Purchase Orders

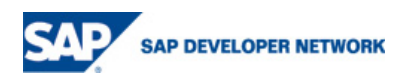

### **EDI Message Structure**

#### EANCOM - ORDERS Message D 96A

Purchase order message

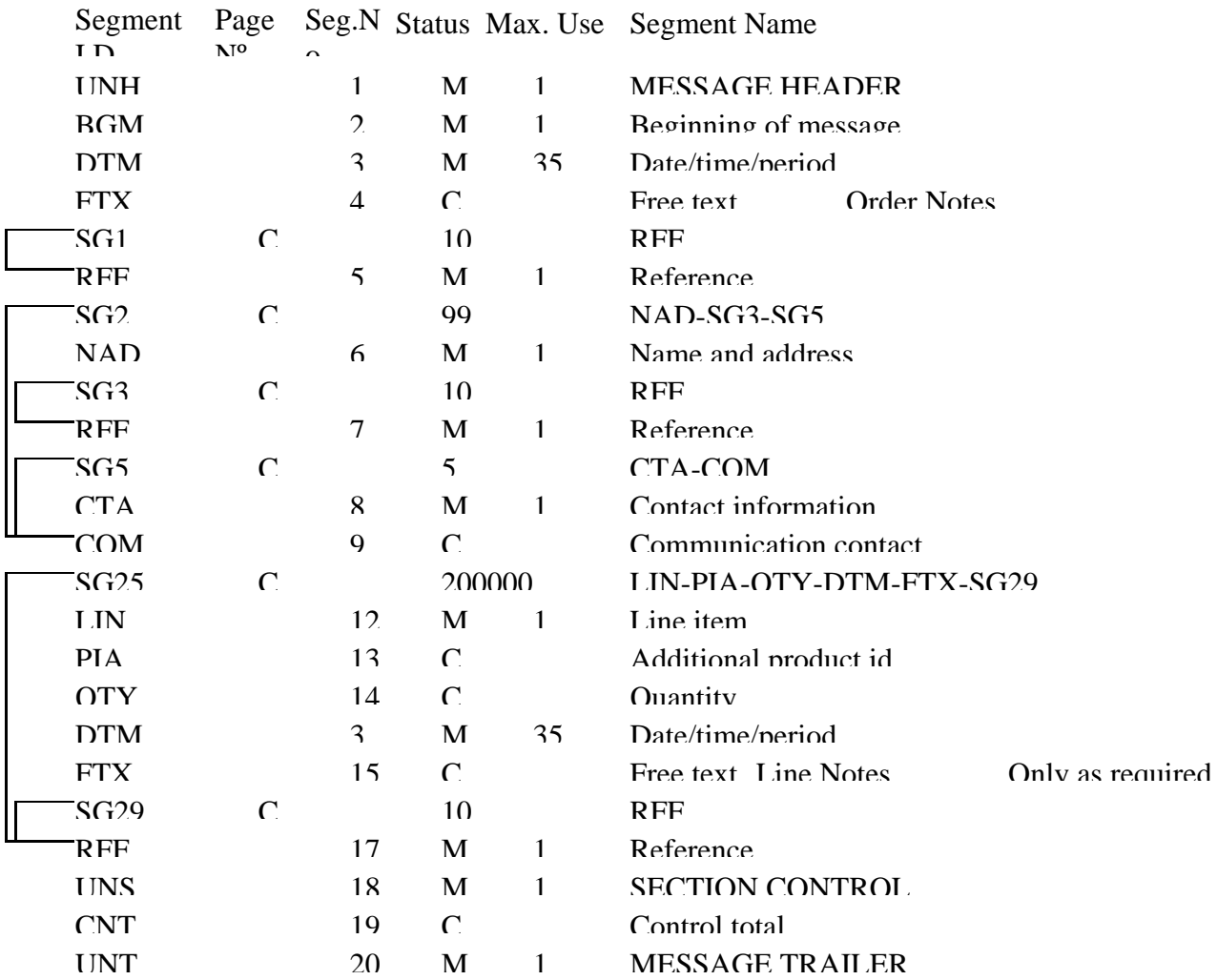

#### **EDI Message Example**

Purchase Order from Nestlé to Vendor for delivery to a 3<sup>rd</sup>. Party Warehouse

Example of proposed message

UNA:+.? '

UNB+UNOB:3+9301235852671:14+9300605123458:14+020525:1058+00000000453847'

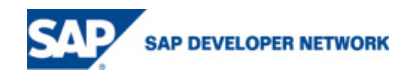

#### UNH+00000000453847+ ORDERS :D:96A:EN:EAN008'

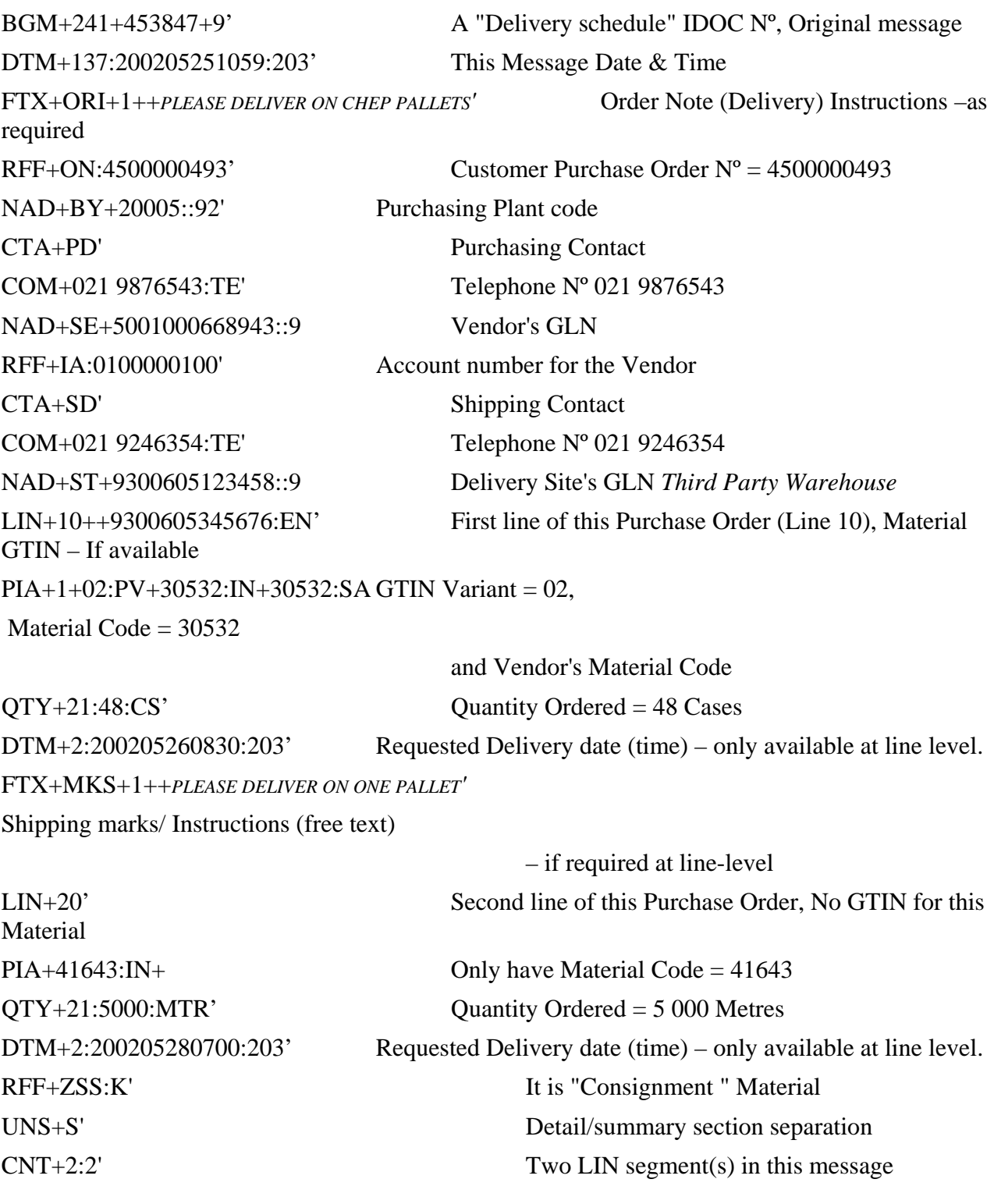

UNT+143+00000000453847' UNZ+1+00000000453847'

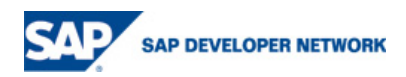

## **Routing lookup table**

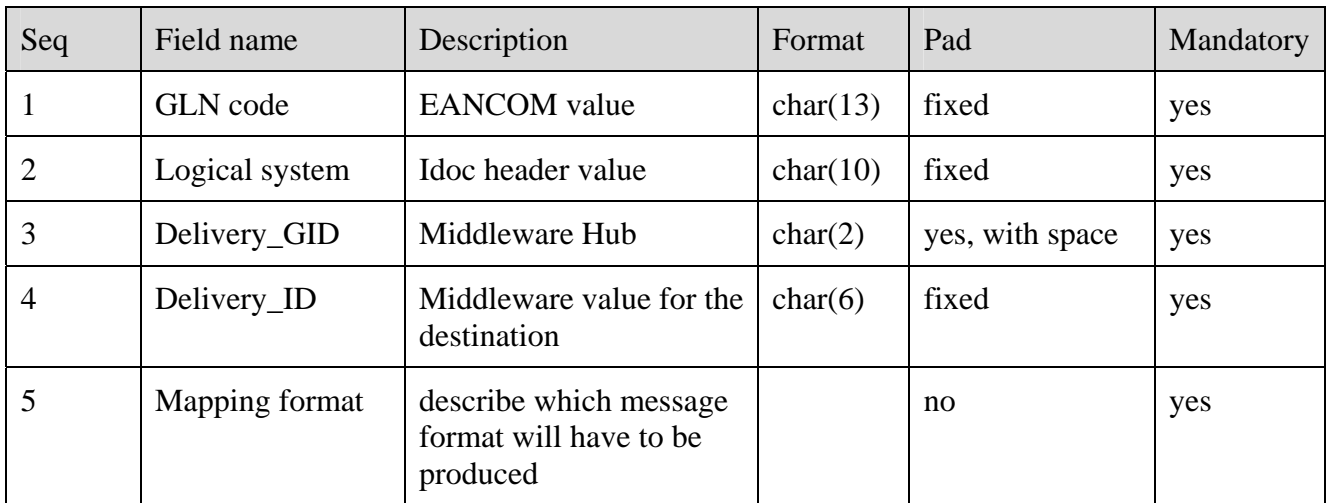

## **Routing rule**

A lookup table is used

Read the Idoc field EDIDC-RCVPRN

Read the MW lookup table where Idoc field EDIDC-RCVPRN = Logical system

 If Mapping field = EANCOM, map the Idoc to an EANCOM message and send it to the Delivery GID / Delivery ID of the lookup table

The corresponding GLN code will be populated in the EANCOM message.

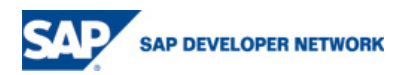

## **Condition Tables**

SPRO-> MM->Purchasing->Messages->Output control

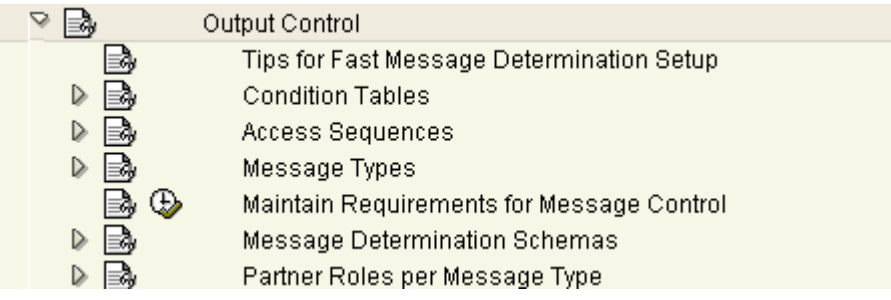

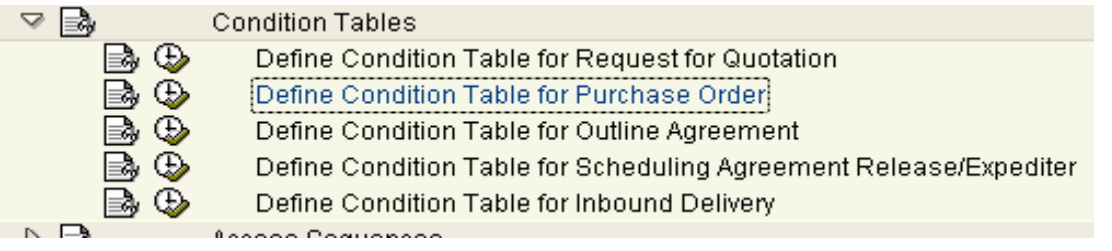

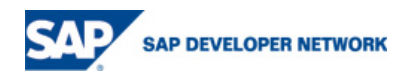

The condition table used in the config is 925 which is by Purchasing document type and plant. **Display Condition Table (Output Purchase Order): Field Overview** 

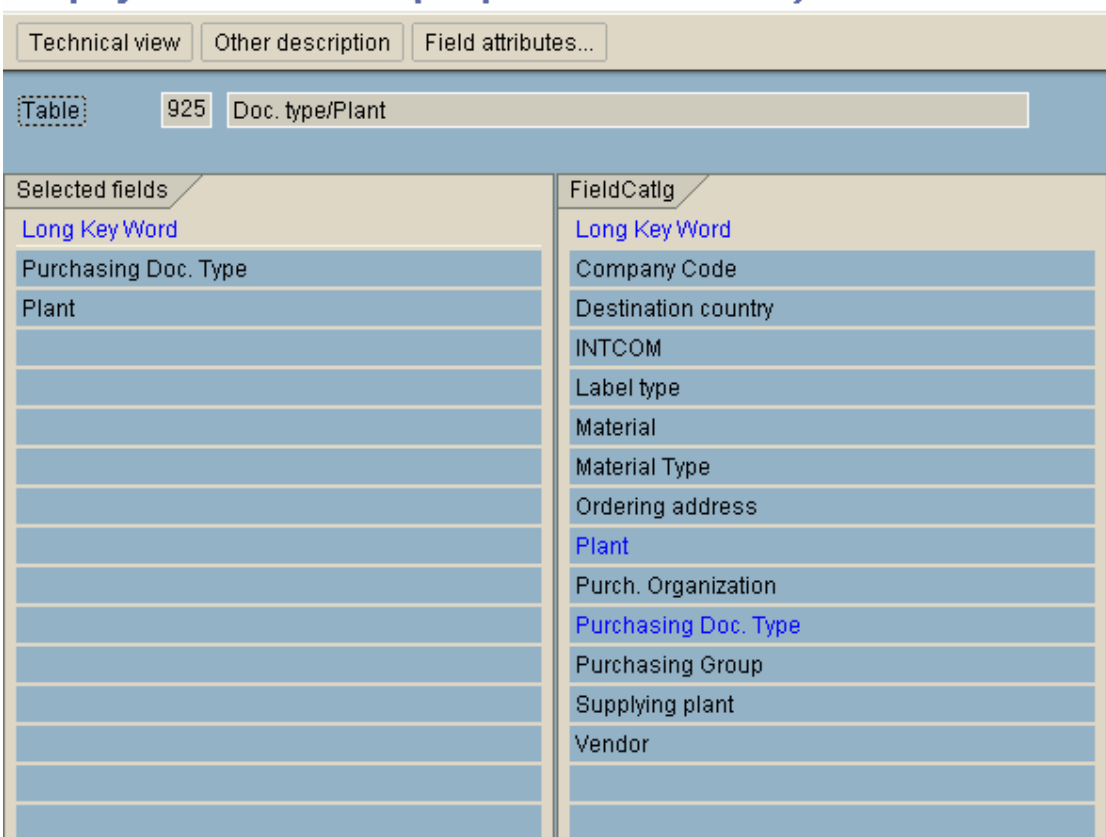

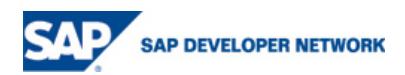

## **Access Sequence**

Access Sequence used is Z002.

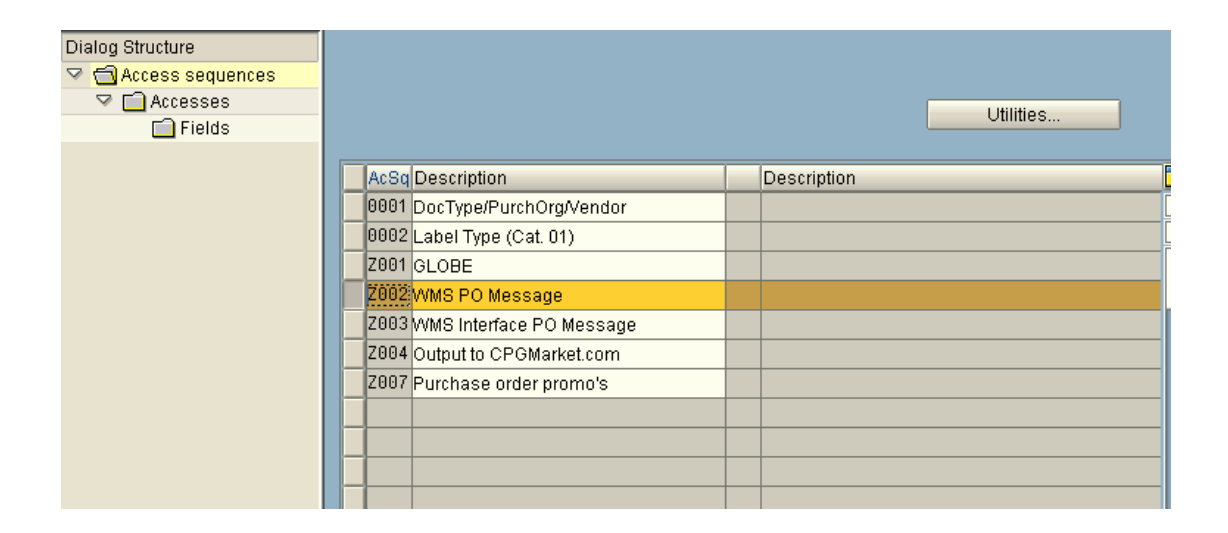

## **Maintain Message Types**

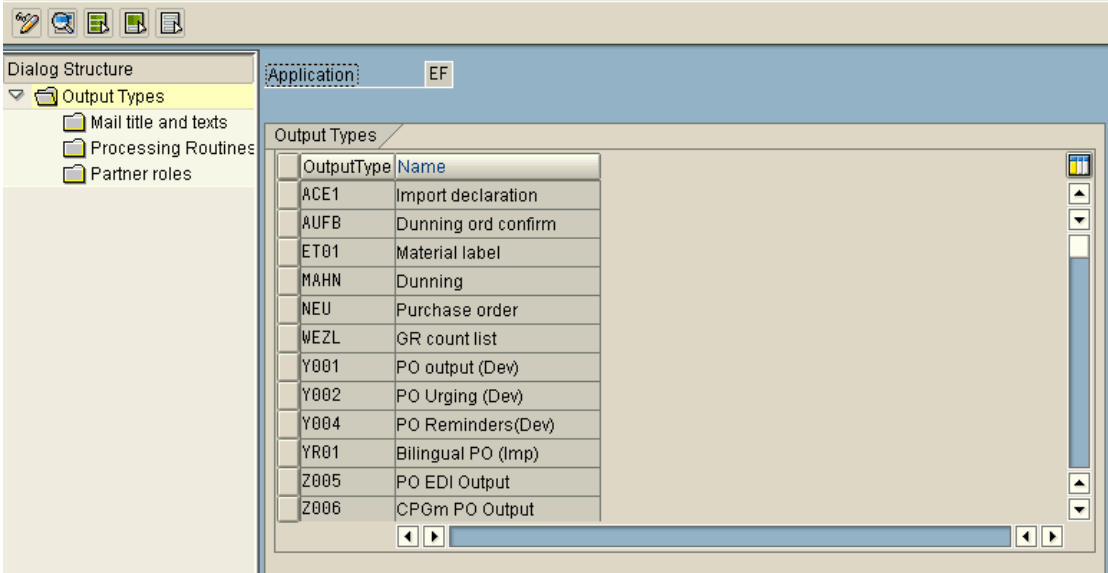

**Display View "Output Types": Overview** 

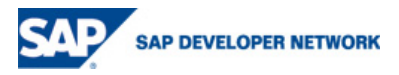

The output type we need to consider is Z005.

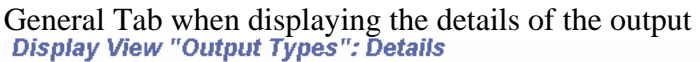

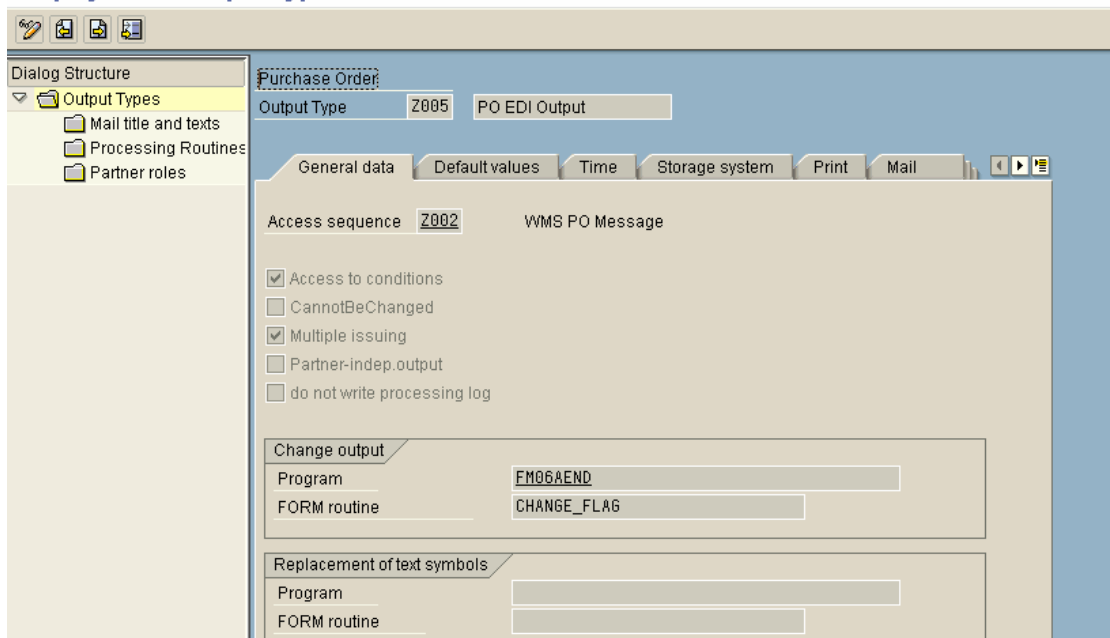

The access sequence in the config for message type should be Z002.

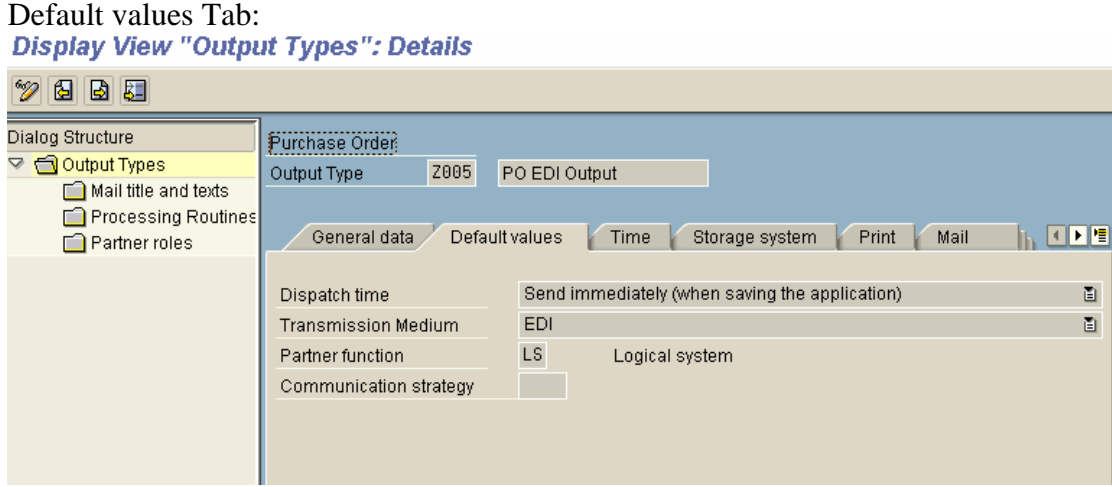

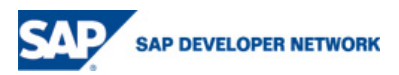

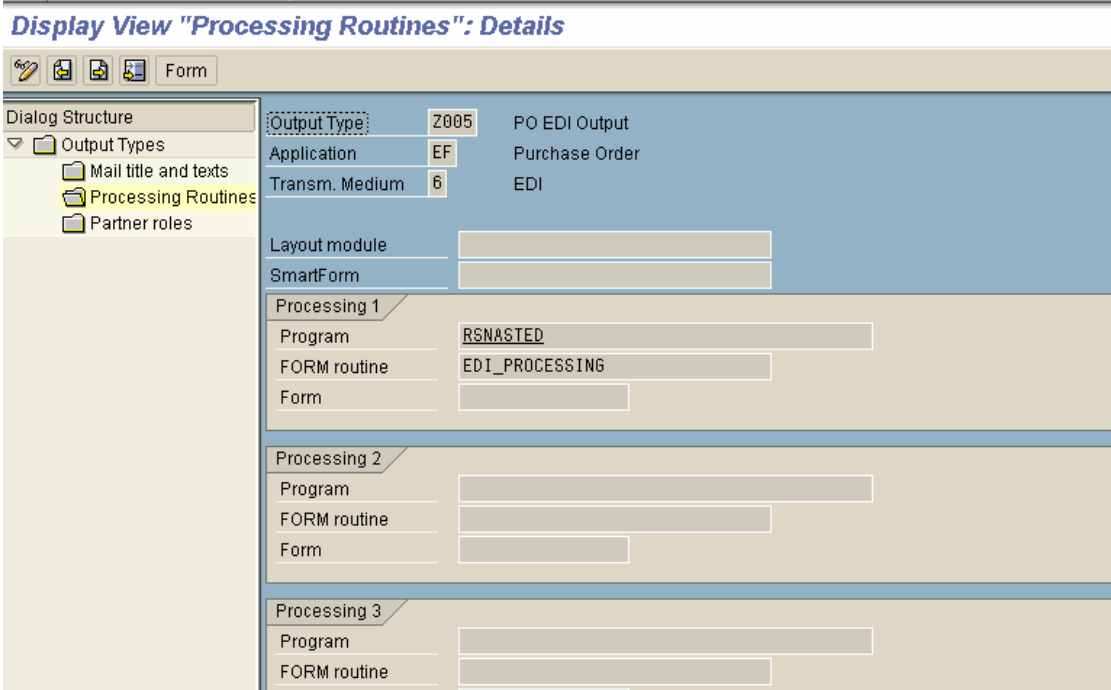

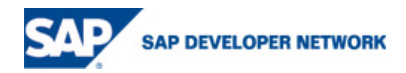

Processing Routine for the output type: for ALE:

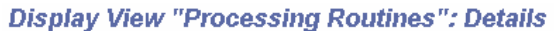

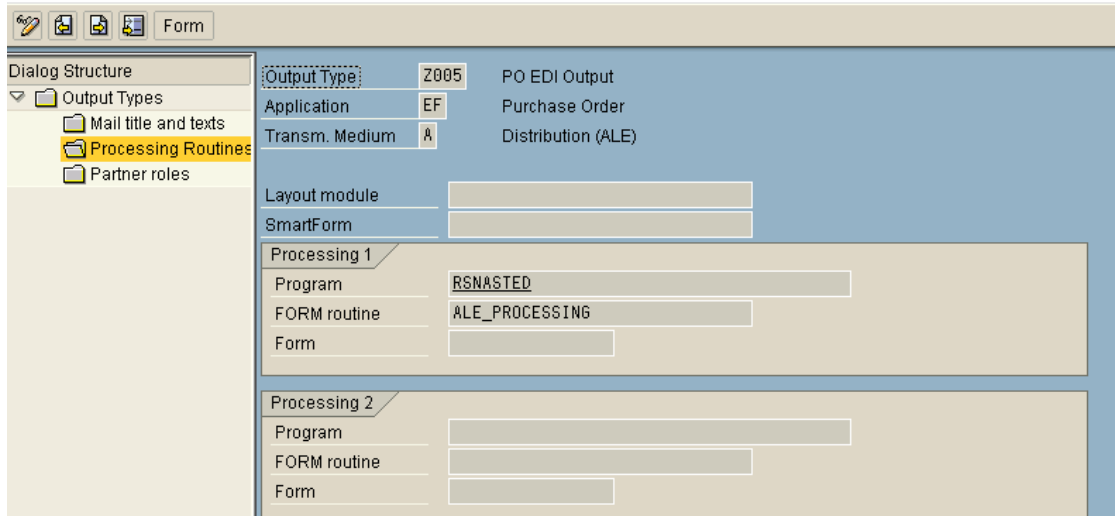

Partner Roles option for the output type Z005:

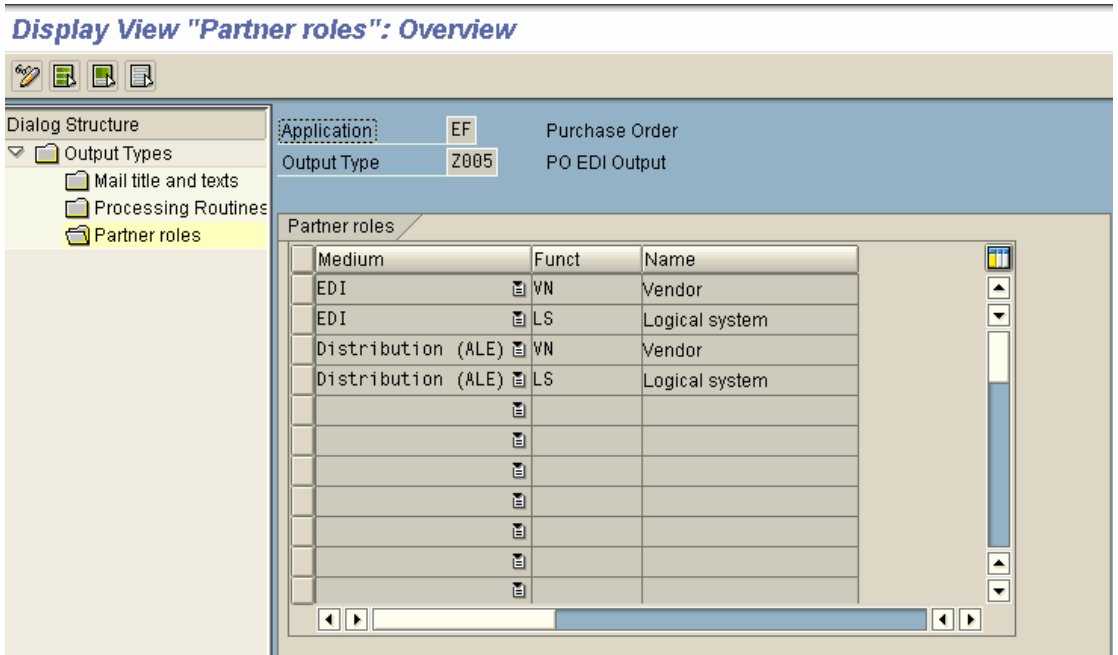

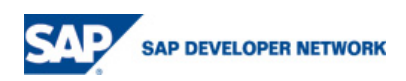

## **Maintain Message types for message Control**

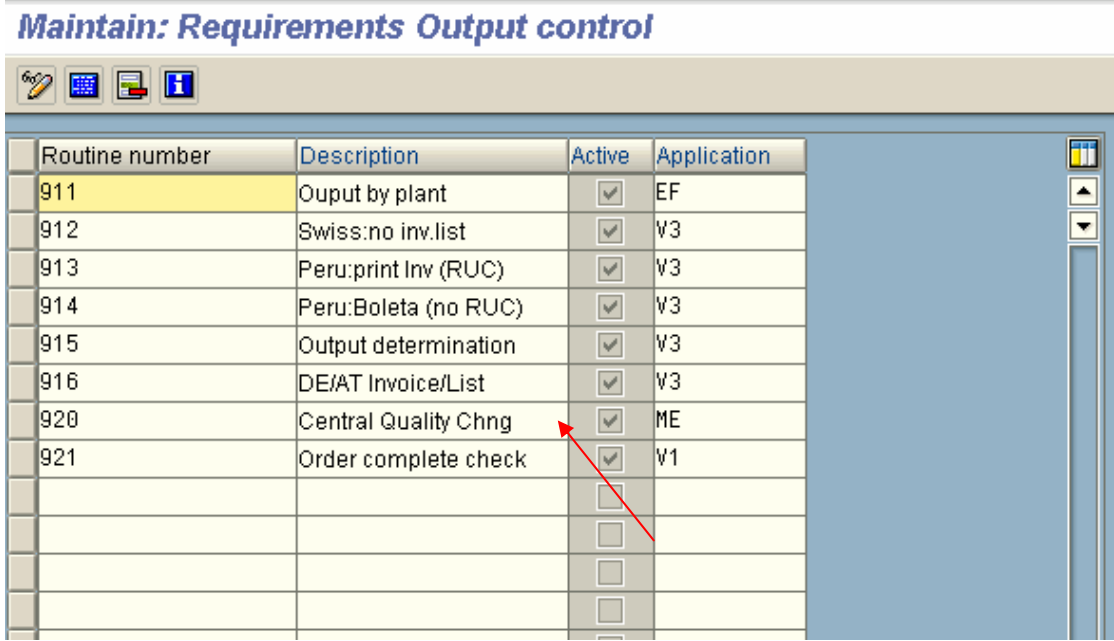

The Routine relevant for the Purchase Order download is 911 which is linked to the application EF.

Routine 911 source Code: FORM KOBED\_911. \*{ INSERT G10K916219 1 \* Remove duplicate entries for output conditioning by DocTyp/Plant \* in xnast data: l\_objkey\_from like nast-objky, l\_objkey\_to like nast-objky, l\_parnr like nast-PARNR, l\_parvw like nast-PARVW, l\_knumh like nach-knumh, l\_lines type i, l\_sysubrc like sy-subrc, i\_objky like table of nast-objky with header line.

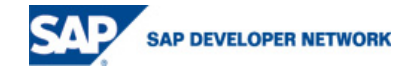

```
local: l_objkey_from, 
        l_objkey_to, 
        l_parnr, 
        l_parvw, 
        l_knumh, 
        l_lines, 
        l_sysubrc, 
        i_objky. 
refresh i_objky. 
* Check for the name of the condition table. If changed in customizing, 
* it has to be maintained! 
check T682I-KOTABNR = '925'. 
* KNUMH: number of valid condition record 
select single KNUMH from B925 into 1 knumh
        where KAPPL = KOMT1-KAPPL and
               KSCHL = KOMT1-KSCHL and 
               BSART = KOMKBEA-BSART and 
               WERKS = KOMPBEA-WERKS. 
* sy-subrc = 0 has to be returned to calling program, otherwise no 
* further access to conditions is executed! 
l_sysubrc = sy-subrc. 
clear sy-subrc. 
* >>> INS HOTFIX 
* Check if failed Idocs exist already 
loop at xnast where kappl = komt1-kappl
                 and ksch1 = kom1-ksch1and vstat = '2'.
  xnast-vstat = '0'.
   modify xnast. 
endloop. 
* <<< INS HOTFIX. 
check l_sysubrc = 0.
* Get partner information to condition record 
select single PARVW PARNR from nach into (1_parvw, 1_parnr)
       where KNUMH = 1 knumh.
```
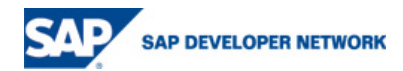

```
l_sysubrc = sy-subrc. 
clear sy-subrc. 
check l_sysubrc = 0.
* Exist other xnast records with identical partner? 
loop at xnast where KAPPL = KOMT1-KAPPL
                and KSCHL = KOMT1-KSCHL 
                and SPRAS = sy-langu 
                and PARNR = l_parnr 
               and PARVW = 1_parvw
               and ERDAT = sy-dataand VSTAT = '0'. i_objky = xnast-objky. 
   append i_objky. 
   clear i_objky. 
endloop. 
l_sysubrc = sy-subrc.
clear sy-subrc. 
check l_sysubrc = 0.
   sort i_objky. 
   describe table i_objky lines l_lines. 
   read table i_objky index 1 into l_objkey_from. 
   read table i_objky index l_lines into l_objkey_to. 
* Delete duplicate xnast records for partner currently processed 
   CALL FUNCTION 'RV_MESSAGES_DELETE_PARTNER' 
     EXPORTING 
      msg_objky = l_objkey_from 
     MSG_OBJKY_TO = l_objkey_to
     msg\_parnr = l\_parnrmsg\_parvw = 1\_parvw.*} INSERT 
ENDFORM. 
FORM KOBEV_911. 
*{ INSERT G10K916219 1 
  perform KOBED_911. 
*} INSERT 
ENDFORM.
```
**SAP DEVELOPER NETWORK** 

## **Message Determination Schema**

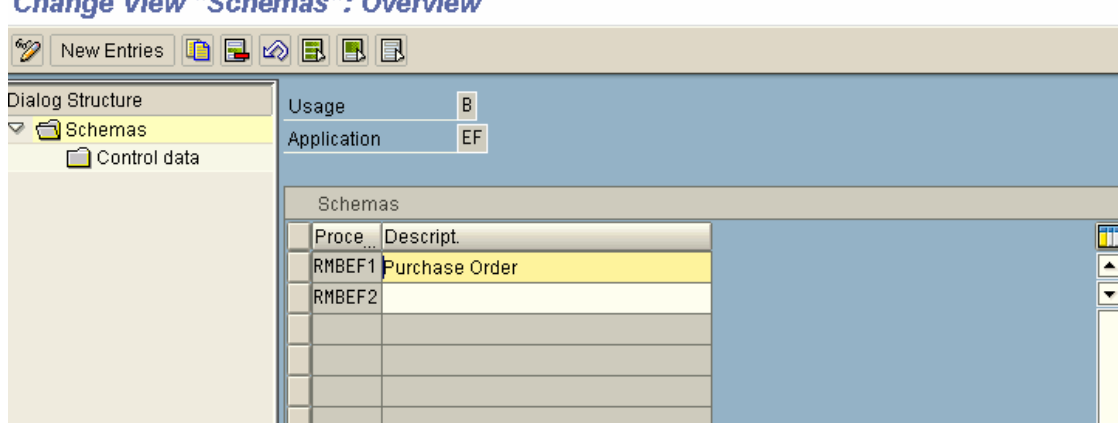

Change View "Cabonica", Orioniaux

Click on RMBEF1 and double click the control data. This brings you to the following screen.

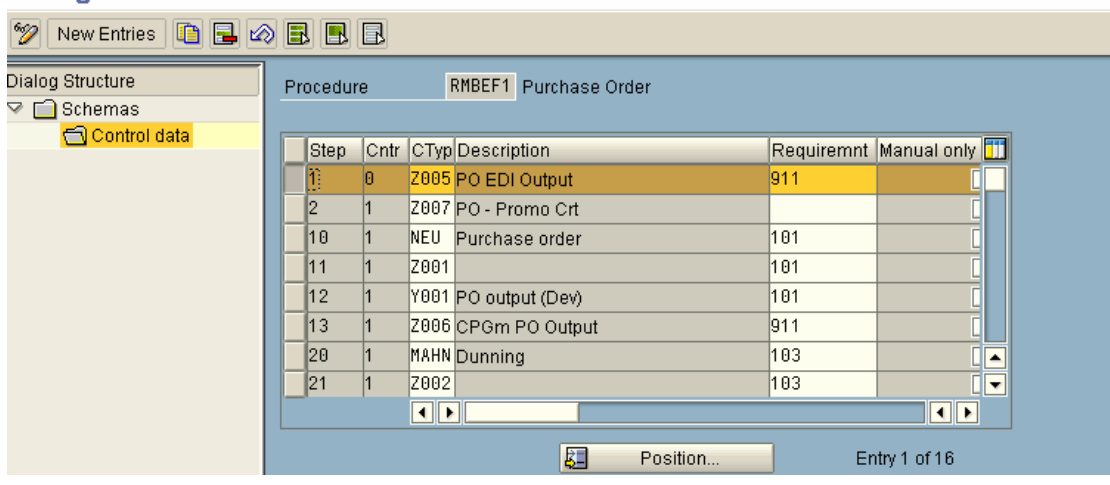

#### Change View "Control data": Overview

Make sure that the Z005 output type is configured to the 911 routine.

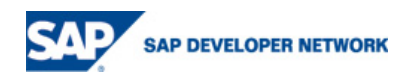

## **Config in VK01**

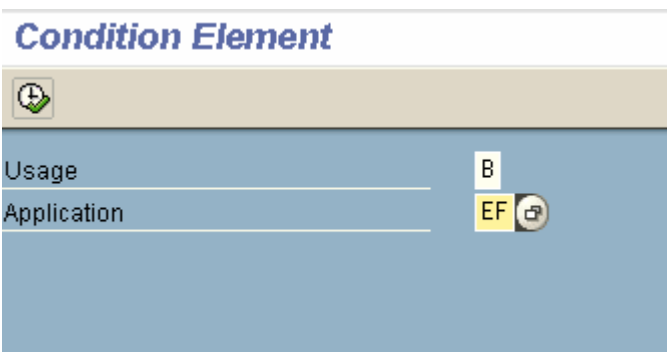

Enter the usage as B and the application as EF.

This brings you to the following screen

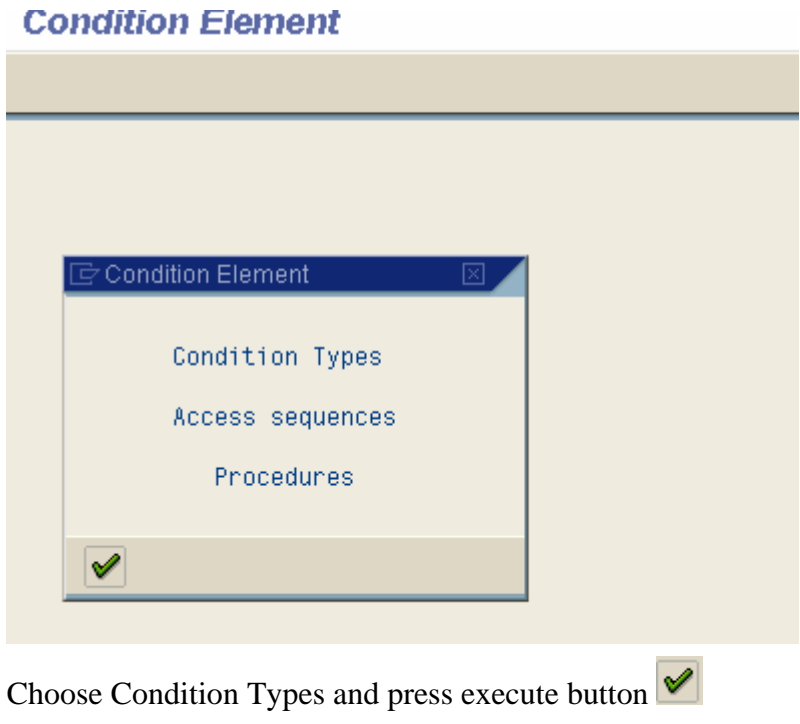

Choose Z005 and press the magnifying glass:

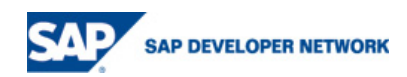

## **Change View "Output Types": Overview**

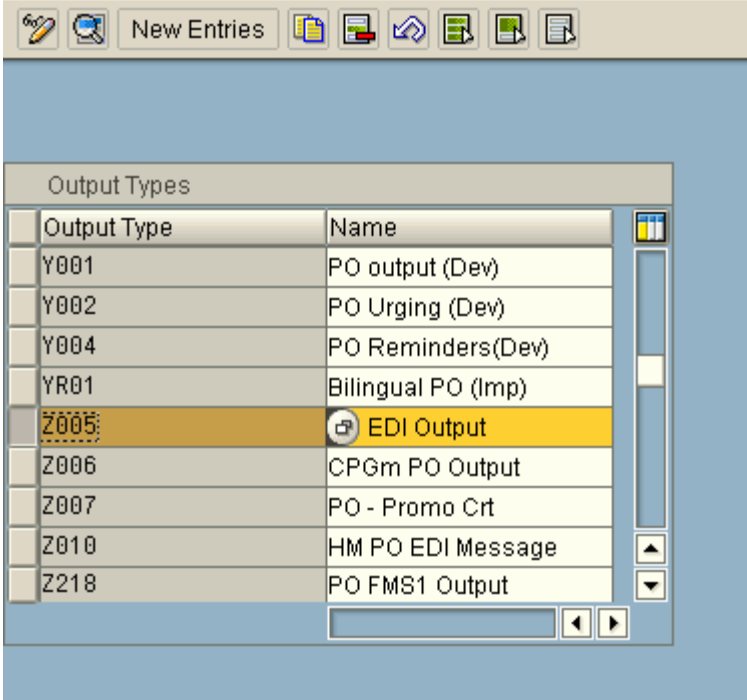

This displays the following screen:

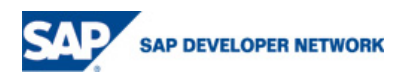

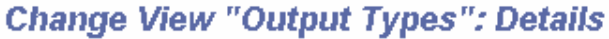

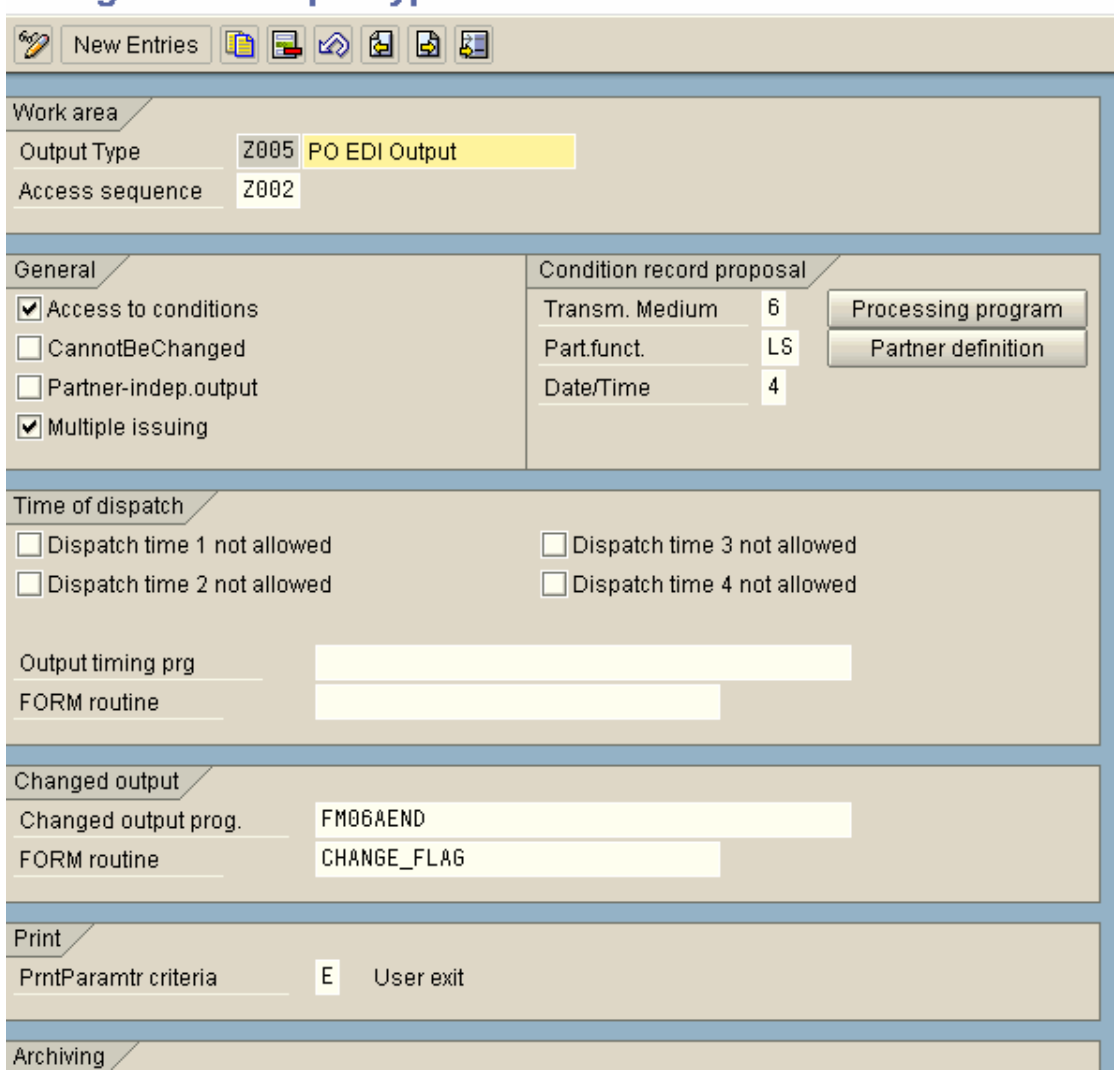

Note the partner function is maintained as LS instead of VN. Press on the Partner definition and enter the following details: There should be 2 entries for each EDI and ALE ie 6 and A. **Change View "Output Control: Output By Partner Function": Overview** 

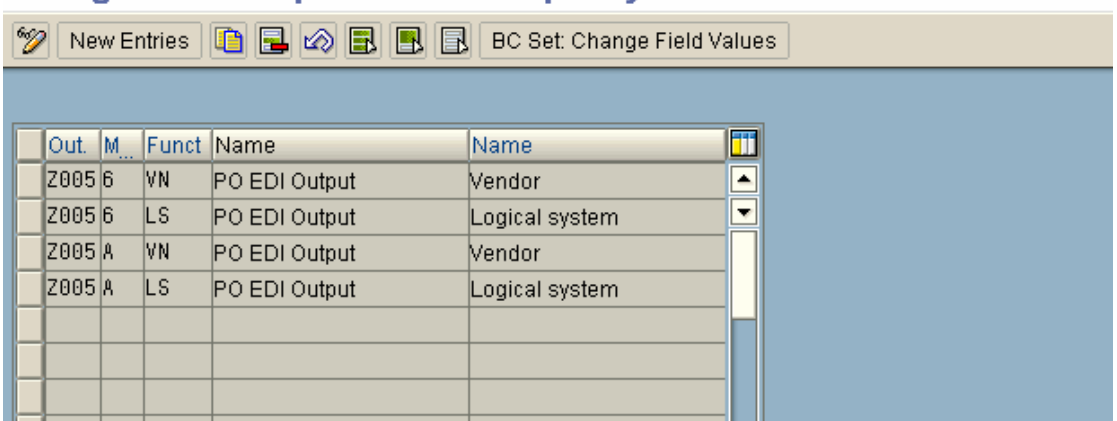

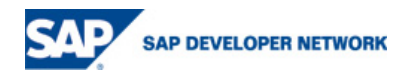

For the processing program details enter the following:

## **Change View "Messages: Output Programs": Overview**

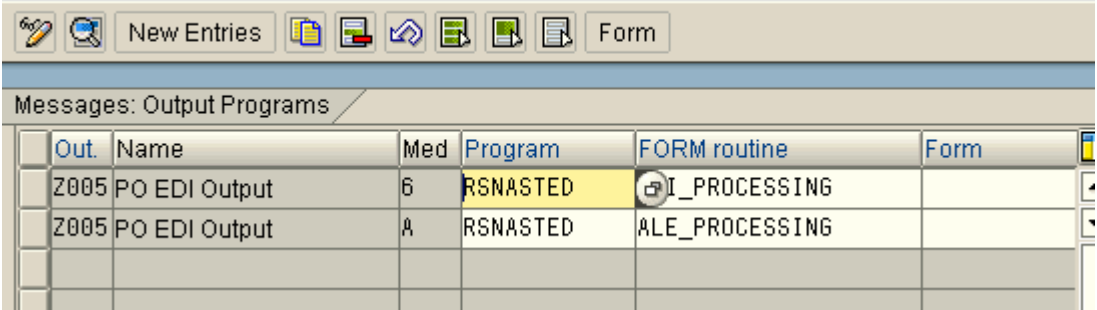

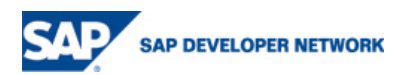

## **ALE Config**

Partner Profile set up ( WE20).

# Outbound Options<br>
Partner profiles: Outbound parameters

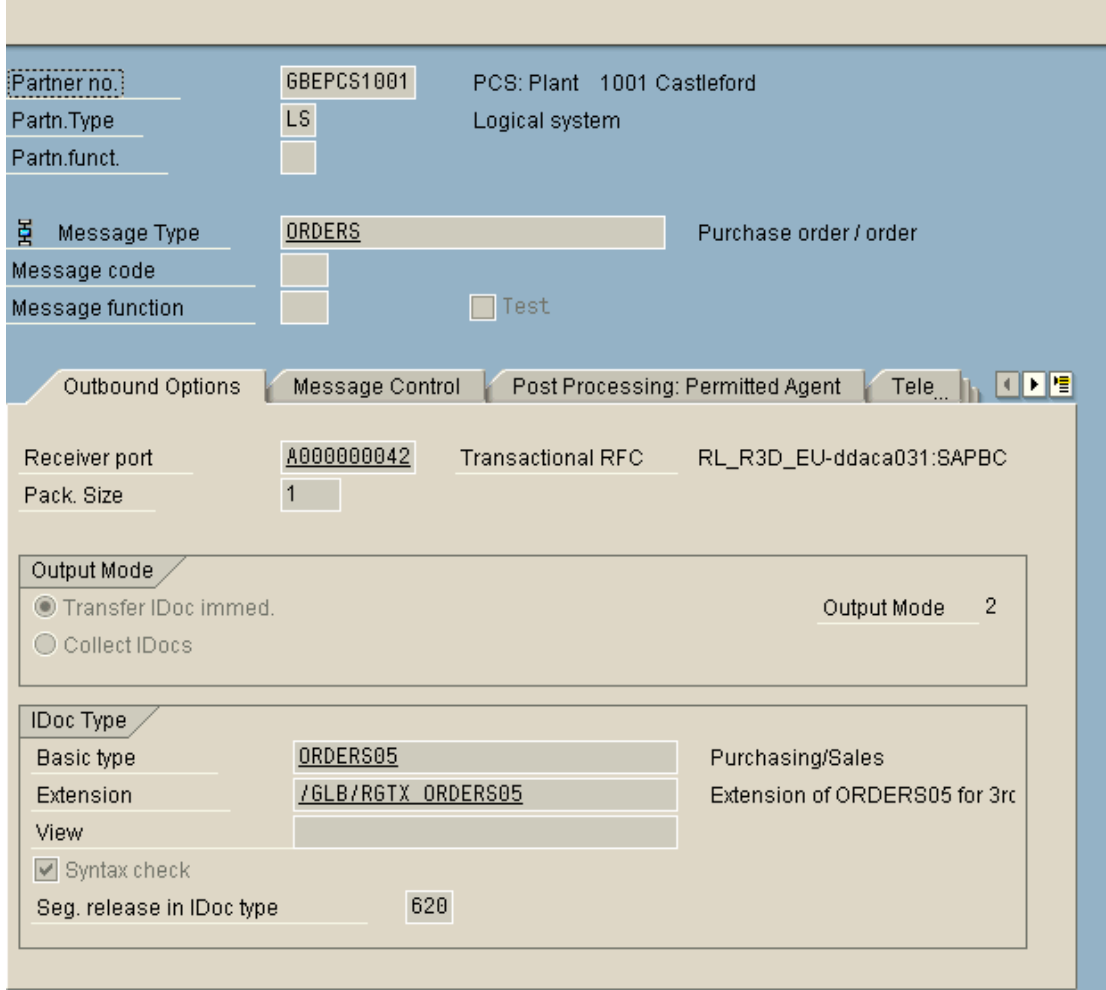

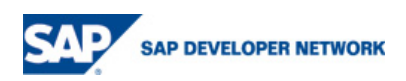

## Message Control

## **Partner profiles: Outbound parameters**

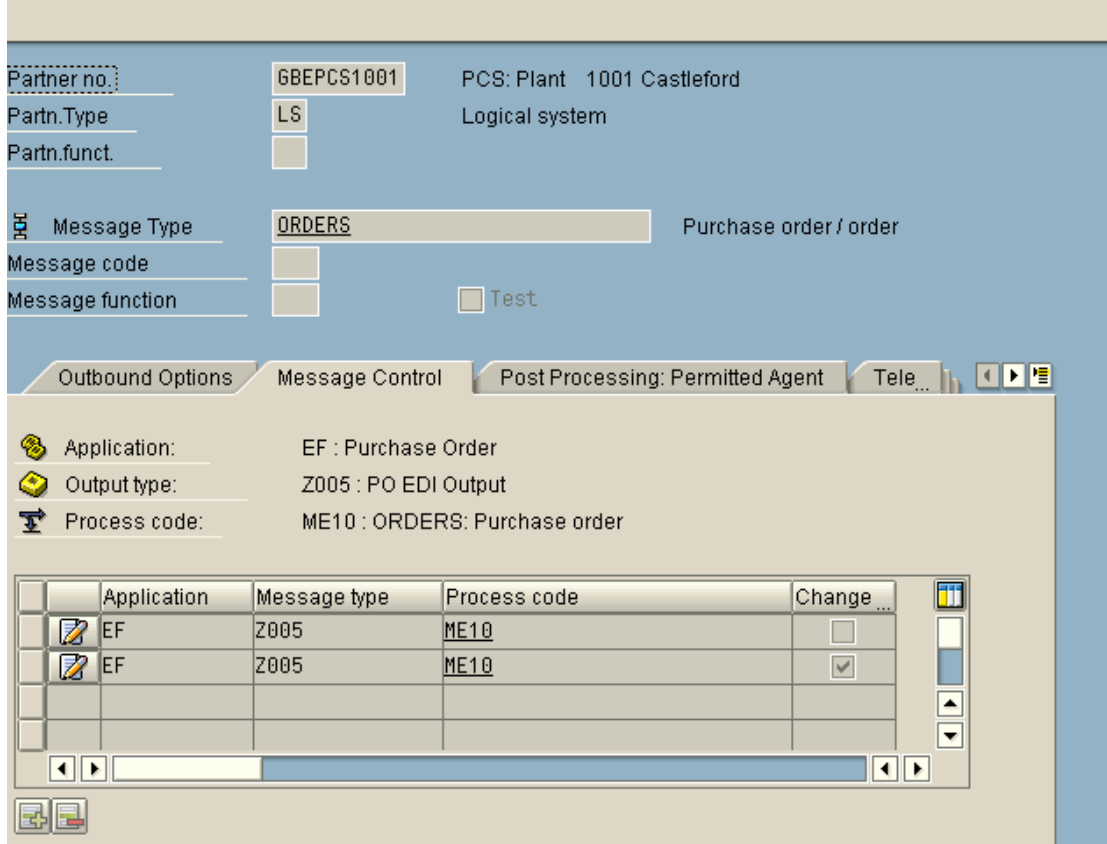

Note there are 2 entries in the message control one for create and one for change.

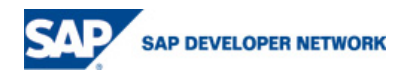

#### Distribution Model

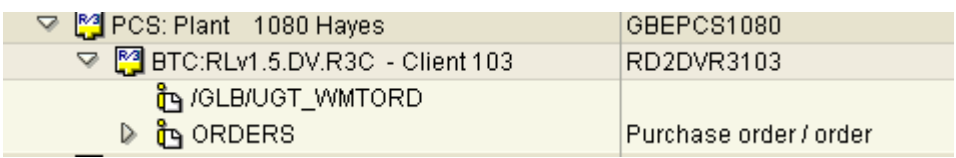

Setting up the automation in the master data

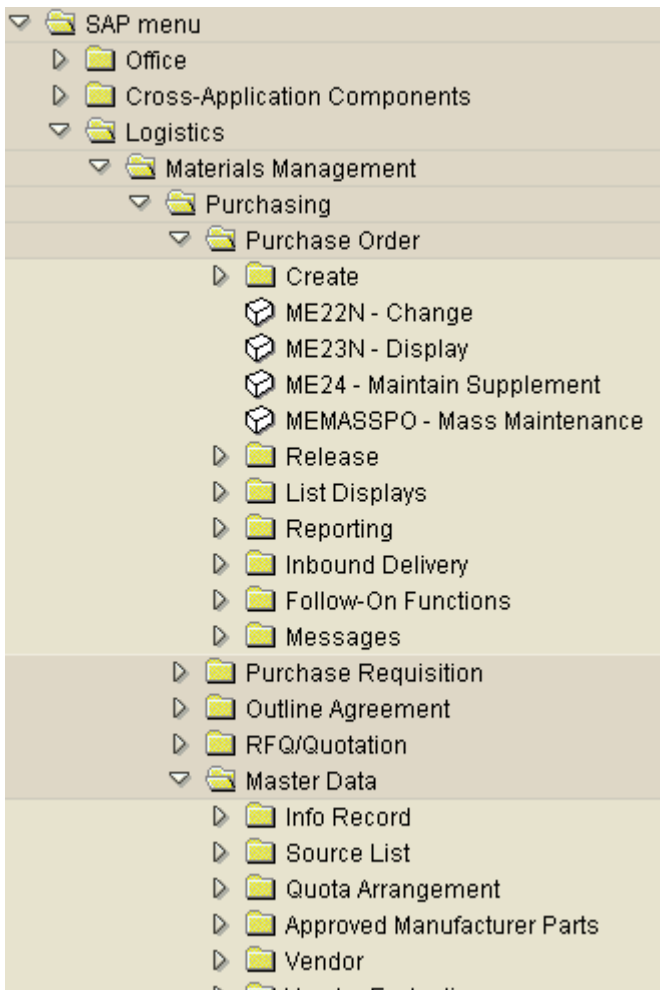

D **D** Vendor Evaluation

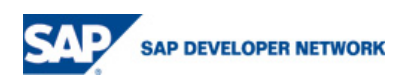

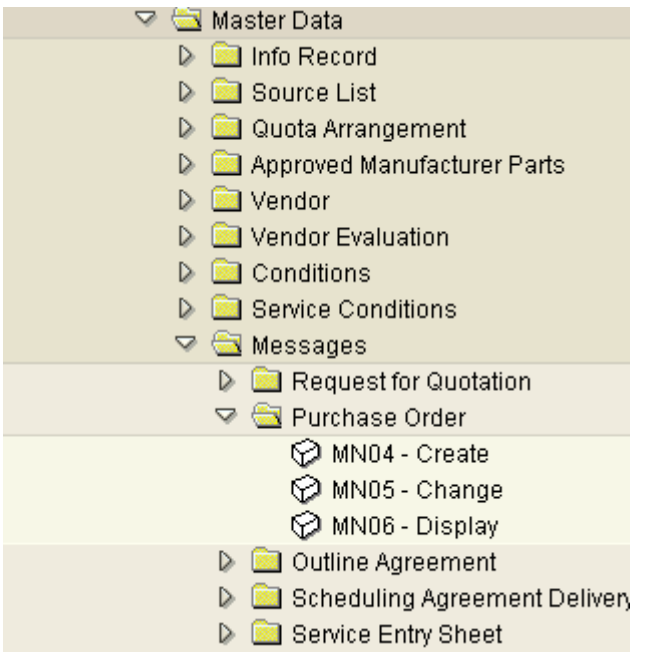

The transactions we are interested in are MN04/MN05.

## **Change Output - Condition Records : Purchase Order**

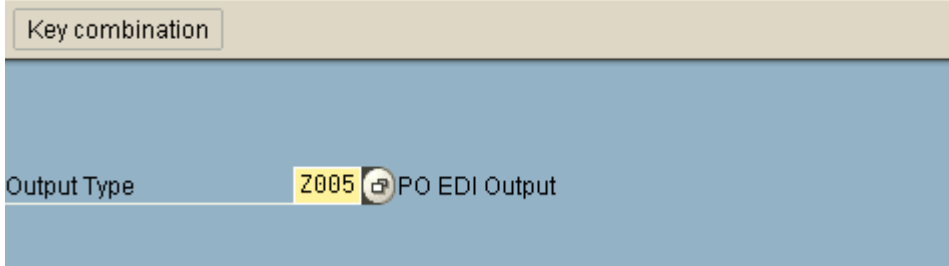

Enter output type Z005. In the following screen enter the PO type as Z002 or Z008 depending on the PUR teams requirement. Add the entries in the screen for each plant GBEPCS1080 for ex and maintain the entries as follows:

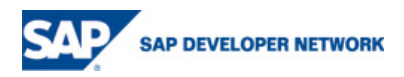

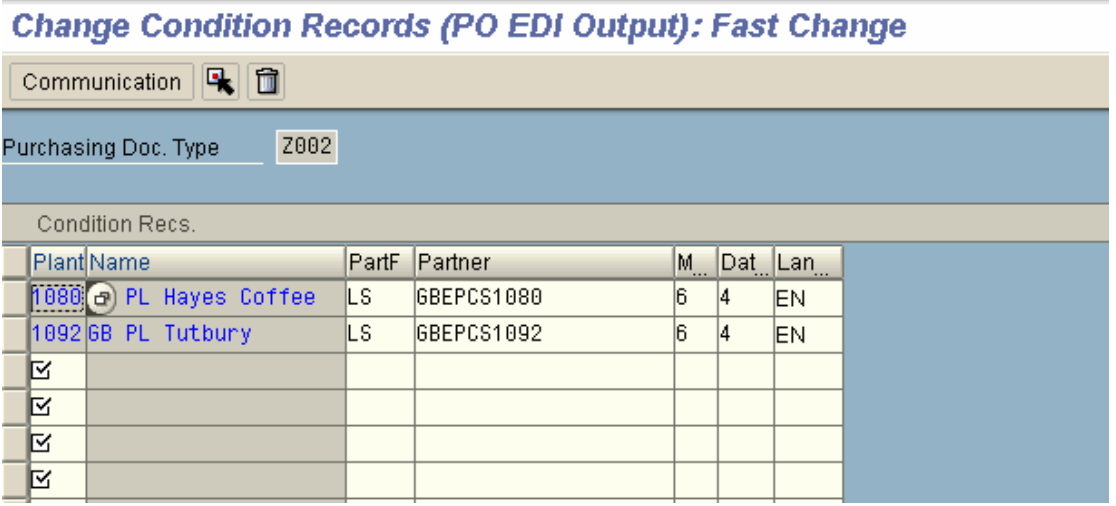

When a purchase order is deleted or changed at the item level an idoc will be created but you will not be able to see the message in message control. This will be visible in the older transaction me22 instead of me22n. Enter the PO number then in the next screen click on the item- $\rightarrow$  on the menu click on items ->> more functions  $\rightarrow$  messages. This should display the message details.

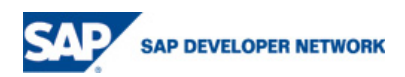

## **Copyright**

© Copyright 2006 SAP AG. All rights reserved.

No part of this publication may be reproduced or transmitted in any form or for any purpose without the express permission of SAP AG. The information contained herein may be changed without prior notice.

Some software products marketed by SAP AG and its distributors contain proprietary software components of other software vendors.

Microsoft, Windows, Outlook, and PowerPoint are registered trademarks of Microsoft Corporation.

IBM, DB2, DB2 Universal Database, OS/2, Parallel Sysplex, MVS/ESA, AIX, S/390, AS/400, OS/390, OS/400, iSeries, pSeries, xSeries, zSeries, z/OS, AFP, Intelligent Miner, WebSphere, Netfinity, Tivoli, and Informix are trademarks or registered trademarks of IBM Corporation in the United States and/or other countries.

Oracle is a registered trademark of Oracle Corporation.

UNIX, X/Open, OSF/1, and Motif are registered trademarks of the Open Group.

Citrix, ICA, Program Neighborhood, MetaFrame, WinFrame, VideoFrame, and MultiWin are trademarks or registered trademarks of Citrix Systems, Inc.

HTML, XML, XHTML and W3C are trademarks or registered trademarks of W3C®, World Wide Web Consortium, Massachusetts Institute of Technology.

Java is a registered trademark of Sun Microsystems, Inc.

JavaScript is a registered trademark of Sun Microsystems, Inc., used under license for technology invented and implemented by Netscape.

MaxDB is a trademark of MySQL AB, Sweden.

SAP, R/3, mySAP, mySAP.com, xApps, xApp, SAP NetWeaver, and other SAP products and services mentioned herein as well as their respective logos are trademarks or registered trademarks of SAP AG in Germany and in several other countries all over the world. All other product and service names mentioned are the trademarks of their respective companies. Data contained in this document serves information purposes only. National product specifications may vary.

These materials are subject to change without notice. These materials are provided by SAP AG and its affiliated companies ("SAP Group") for informational purposes only, without representation or warranty of any kind, and SAP Group shall not be liable for errors or omissions with respect to the materials. The only warranties for SAP Group products and services are those that are set forth in the express warranty statements accompanying such products and services, if any. Nothing herein should be construed as constituting an additional warranty.

These materials are provided "as is" without a warranty of any kind, either express or implied, including but not limited to, the implied warranties of merchantability, fitness for a particular purpose, or non-infringement.

SAP shall not be liable for damages of any kind including without limitation direct, special, indirect, or consequential damages that may result from the use of these materials.

SAP does not warrant the accuracy or completeness of the information, text, graphics, links or other items contained within these materials. SAP has no control over the information that you may access through the use of hot links contained in these materials and does not endorse your use of third party web pages nor provide any warranty whatsoever relating to third party web pages.

Any software coding and/or code lines / strings ("Code") included in this documentation are only examples and are not intended to be used in a productive system environment. The Code is only intended better explain and visualize the syntax and phrasing rules of certain coding. SAP does not warrant the correctness and completeness of the Code given herein, and SAP shall not be liable for errors or damages caused by the usage of the Code, except if such damages were caused by SAP intentionally or grossly negligent.

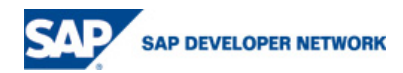